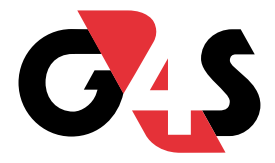

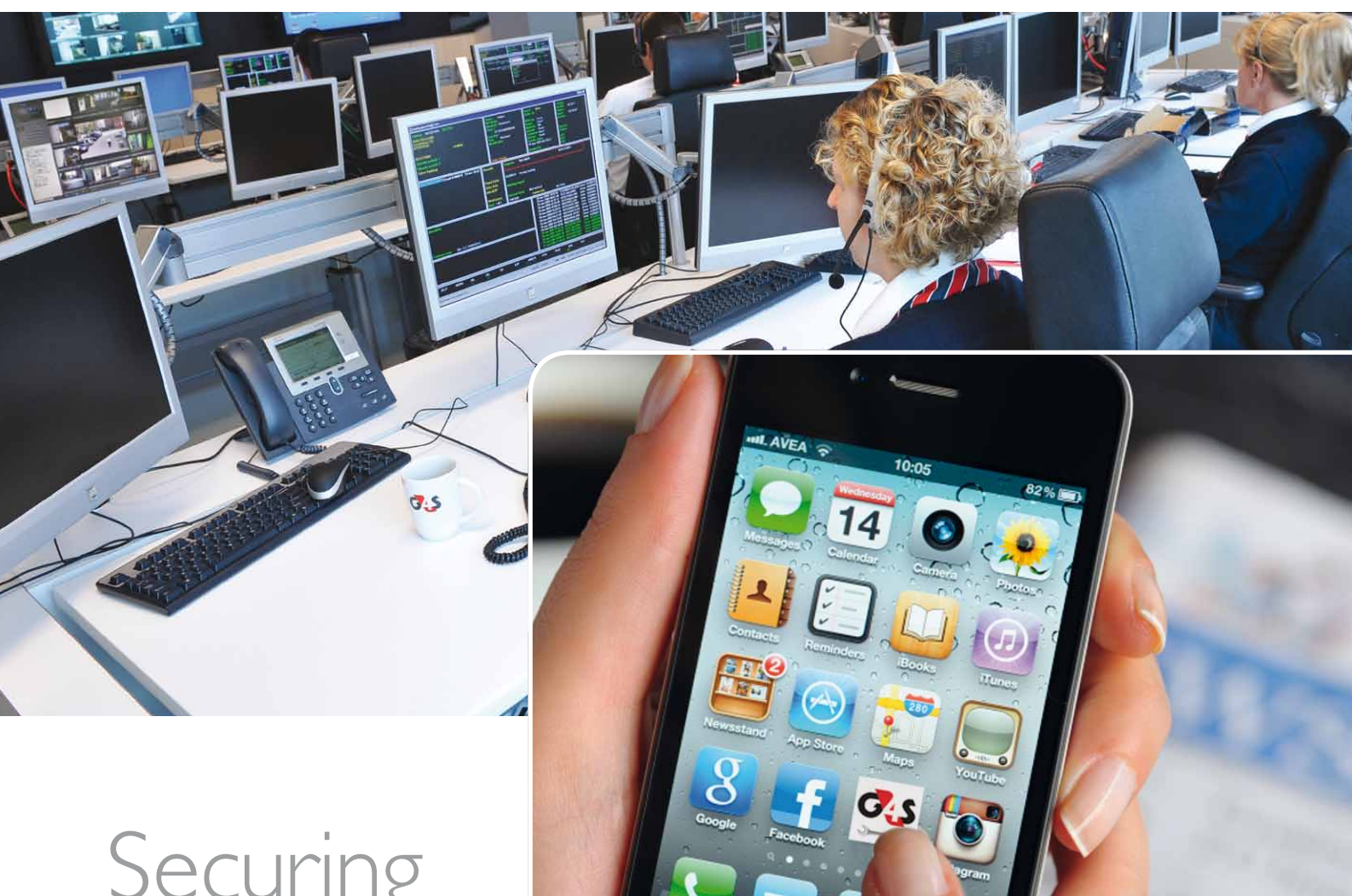

# Securing<br>Your World

### **G4S INSTALLATEUR APP**

**KORTE HANDLEIDING** 

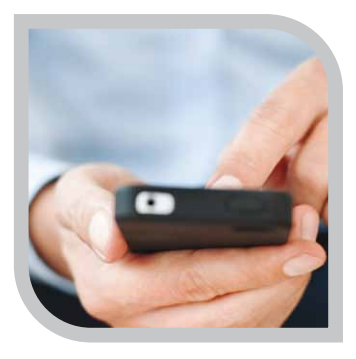

## G4s installateur apP korte handleiding

Met de gratis G4S installateur app kunt u via uw smartphone de alarmsystemen van uw klanten, die op de G4S alarmcentrale zijn aangesloten, inzien en bedienen. De app werkt via een beveiligde verbinding. Zo kunt u zonder tussenkomst van een centralist van G4S snel en eenvoudig (onderhouds)werkzaamheden voor uw klant uitvoeren.

#### **Installatie**

Download de G4S installateur app via de App Store of de Google play store. Na het downloaden volgt u eenmalig onderstaande stappen om de app te activeren:

- • Open de app en klik op 'Registreer nieuwe gebruiker'. Voer hier uw e-mailadres in en een zelfgekozen wachtwoord (minimaal 8 karakters, waarvan minimaal 1 letter en 1 cijfer).
- • Op het door u opgegeven e-mailadres ontvangt u een bevestigingsmail met een link waarmee u uw account kunt activeren.
- • Voer het nummer van uw paskaart in bij 'paskaartnummer'.
- • Voer vervolgens uw pincode in.
- De app is nu klaar voor gebruik.

U kunt vanaf nu inloggen op uw app met uw e-mail en zelfgekozen wachtwoord.

#### **Klantgegevens inzien en bedienen**

Onder Clienten ziet u een lijst van de klanten waarvoor u een autorisatie heeft. U kunt via de zoekbalk klanten zoeken op naam, contractnummer of promnummer.

#### **Status**

In dit overzicht ziet u welke gedeelten van het system in test staat, of er een verstoring is en welke gedeeltes er eventueel ingeschakeld zijn.

#### **Teststand**

In dit overzicht kunt u eenvoudig het systeem van uw klant, of een deel ervan, 'in test' en 'uit test' zetten zonder de tussenkomst van een centralist van G4S.

#### **Logboek**

In dit overzicht ziet u detailinformatie van het alarmsysteem van uw klant. Wanneer er aan het eind van een regel een pijl staat is er meer informatie beschikbaar.

#### **Privacy en beveiliging**

Alle data worden verzonden en opgeslagen in een beveiligde omgeving. De wachtwoorden zijn niet opvraagbaar via G4S, onze medewerkers

hebben ook geen toegang tot deze data. U kunt indien nodig een nieuw wachtwoord opvragen via 'wachtwoord vergeten' in het toegangsscherm van de app.

#### **Kosten**

De app is kosteloos te installeren en te gebruiken.

#### **Beschikbaarheid**

De app is beschikbaar voor de iPhone vanaf IOS versie 6.0 en Android vanaf versie 2.2. Er is geen app beschikbaar voor de Blackberry of Windows Mobile 8. Het staat ook niet op de planning om deze te ontwikkelen.

#### Updates

Indien er updates voor de app beschikbaar zijn ontvangt u deze via de App Store of Google Play Store.

#### **App beëindigen of blokkeren**

U kunt de app van uw toestel verwijderen door deze te de-installeren.

Indien u de app heeft verwijderd maar u wilt deze weer in gebruik nemen dan kunt u deze weer opnieuw installeren op uw toestel. In de meeste gevallen is uw account nog beschikbaar. Wanneer dit niet het geval is dan dient u zich weer opnieuw te registreren.

#### **Hulp nodig**

#### Problemen met installeren

Controleer eerst of uw toestel geschikt is voor de app (zie beschikbaarheid), en of het geheugen van uw telefoontoestel mogelijk vol is. Indien u problemen blijft houden bij het installeren kunt u contact opnemen met de klantenservice van G4S.

#### Foutmeldingen

Meestal wordt er bij een foutmelding direct de oorzaak van de fout aangegeven, waardoor u dit eenvoudig zelf kunt oplossen. Indien u een foutmelding krijgt en de app nog niet eerder correct heeft gewerkt, dan is het mogelijk dat uw toestel of uw internetverbinding niet geschikt is voor deze app.

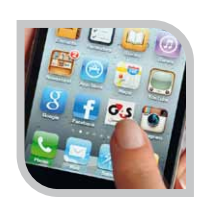

#### **Overige vragen en contact**

Heeft u nog vragen over de app, neem dan contact op met de klantenservice van G4S:

E-mailadres: klantenservice@nl.g4s.com Telefoonnummer: (020) 215 02 28

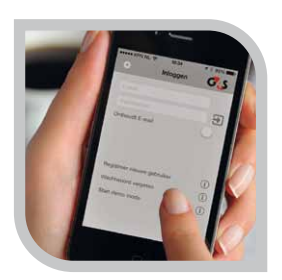